## www.labdeck.com

## **Advantech - Analog Output**

In this example, we illustrate how to produce analog outputs at a given AO channel. This process is divided into several steps. The first step is to configure the range of desired output channels. The AO range should be set to +/- 10V. The range can be set using a GUI, the device selection should be changed in line 1.

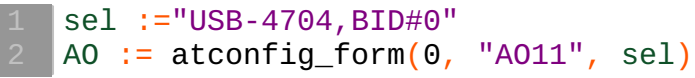

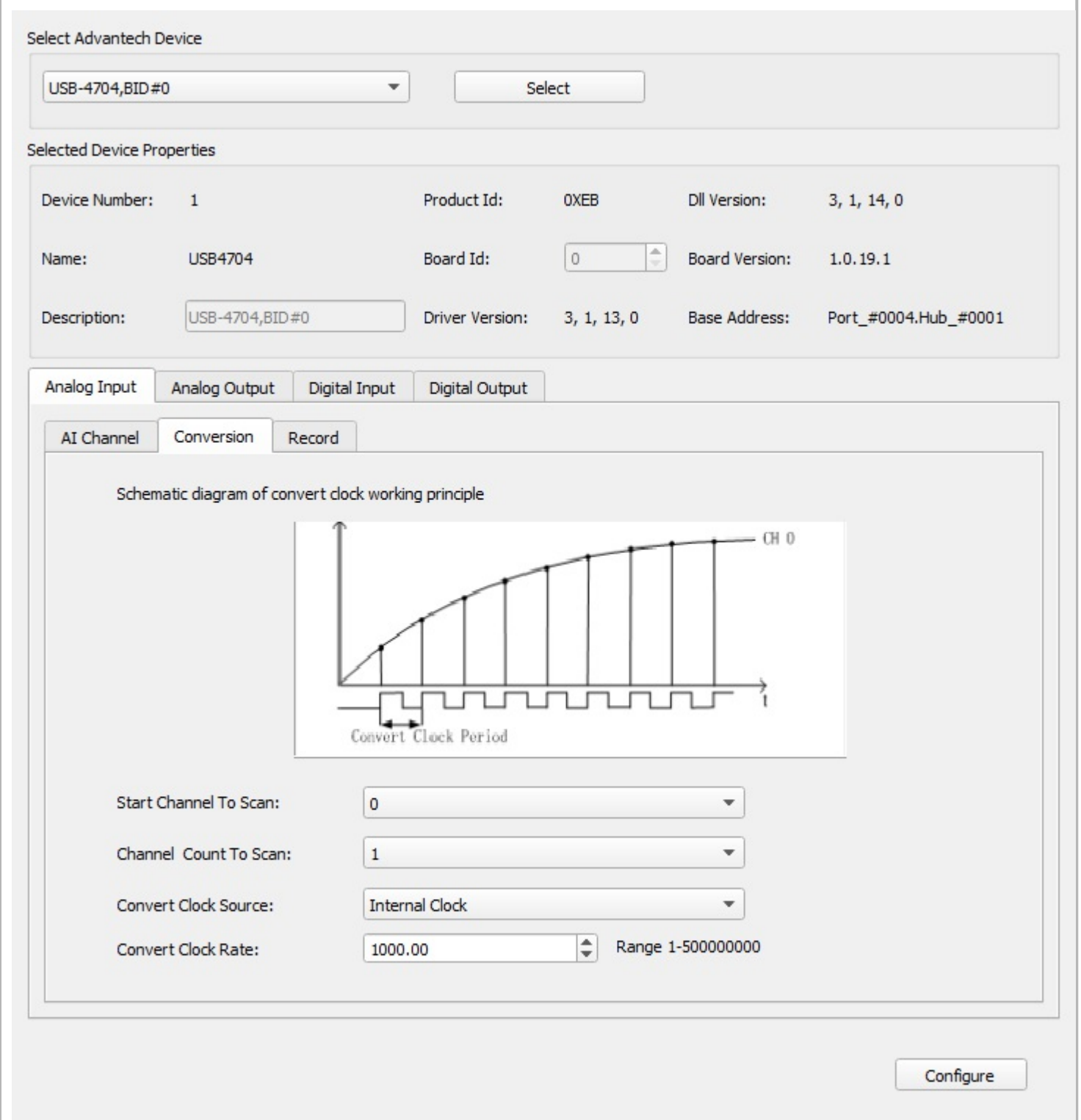

The waveform data is generated in such a manner that there is a single column vector which contains data to be written to the AOs in parallel. The function GenrateWaveform() is given at the end of this document.

```
ONE_WAVE_POINT_COUNT := 512
xaxis := ynodes(x, 0, 511, 512)
\frac{1}{\sqrt{2}} //waveform := sin(2 * cpi() * xaxis / 100)
waveform := vector_create(ONE_WAVE_POINT_COUNT, false, 0)
```
Next, we select the AO channel to write:

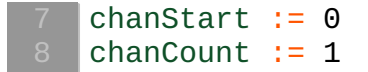

Everything is ready to output data, which is done in three steps.

Step 1: Open the AO device in non- buffered mode.

```
sel1 := 1 //Select device
// Open AO device in nonbuffered mode.
AOhandle := atdevice_ao_open(sel1, false)
AIhandle := atdevice_ai_open(sel1, false)
```
Step 2: Output the data

```
ai_var := vector_create(size(waveform), false, 0)
13
   | freq := 0.5\vert t0 := timenow()
   \vert for(i := 0; i < ONE_WAVE_POINT_COUNT; i += 1)
   {
    xaxis[i] = timenow() -t0waveform[i] = 5 * sin(2 * cpi() * xaxis[i] * freq)
     atdevice_ao_write(AOhandle, chanStart, waveform[i])
     ai\_var[i] = atdevice\_ai\_read(AI handle, chanStart)\vert }
   write_to_ao0 := join_matrix_cols(xaxis, waveform)ain0_read_ao0 := join_mat_cols(xaxis, ai_var)
```
Step 3: Close the device

```
atdevice close(AOhandle)
atdevice_close(AIhandle)
```
The data output at AO0 is displayed in the graph below.

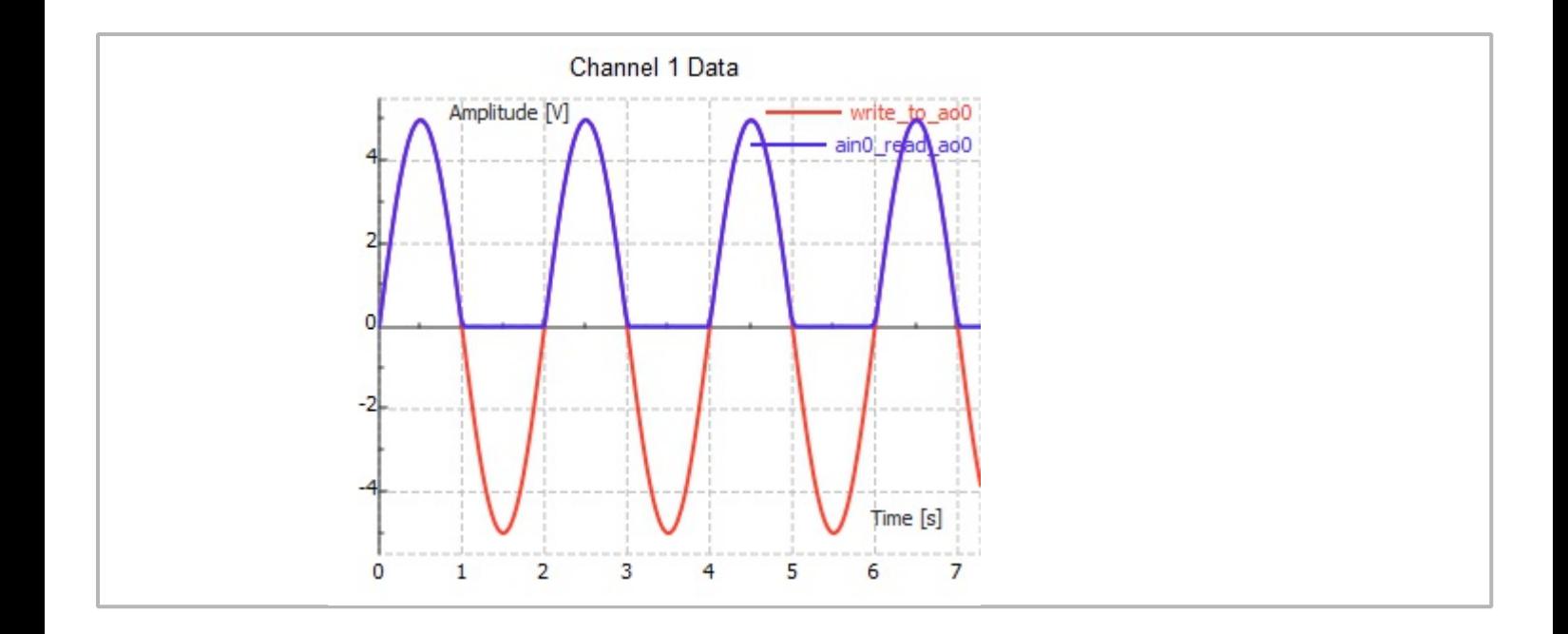